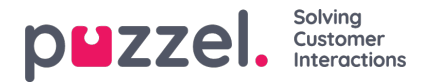

## **Agent applikasjon**

Det er flere egenskaper som styrer hvordan ting skal vises i agentapplikasjonen. Noen viktige:

- **Tillat agent å bestille fremtidige samtaler**: Standard AV. Hvis PÅ: Agenter kan legge inn planlagte anrop fra agentapplikasjonen og se Dialer-anrop de selv har lagt inn nytt tidspunkt for.
- **Tillat agent å planlegge oppgave fra en åpen henvendelses-tab:**standard AV. Hvis den er satt til PÅ, kan agenten opprette en planlagt oppgave fra en pågående oppgave eller samtale. (Hvis egenskapen er satt til PÅ for en gruppe, bør denne gruppen også ha tilgang til fanen Planlagt oppgave (kalender).
- **Henvendelsesregistrering – tvungen:** Hvis du bruker Henvendelsesregistrering og ønsker å tvinge agenter til å registrere etter hver samtale, setter du denne egenskapen til PÅ for relevante brukergrupper/agenter. Når egenskapen er PÅ, kan ikke agentene klikke på Ledig hvis de er i statusen Etterbehandling og ikke har utført registreringen. Etterbehandlings-timeouten bør være ganske lang når du bruker Tvungen henvendelsesregistrering.
- **Henvendelsesregistrering – Sett Ledig etter:** Hvis du bruker Henvendelsesregistrering og setter denne egenskapen til PÅ, får agenten automatisk statusen Ledig hvis han/hun klikker på Registrer mens han/hun er i Etterbehandling. Hvis registreringen finner sted mens agenten er i samtale, blir det ikke noen etterbehandlingstid etter samtalen.
- **Henvendelsesregistrering – Tillat kommentar:**Hvis du bruker Henvendelsesregistrering og vil at agentene skal kunne legge til en fritekstkommentar, velger du PÅ.
- **Tillat agent å utvide etterbehandlingstiden (sek):** Angi en verdi (for eksempel 30 eller 120) hvis agentene skal kunne forlenge etterbehandlingstiden ved behov. Mens agenten har statusen Etterbehandling, vil det da være en knapp i statusdelen av agentapplikasjonen som gjør at etterbehandlingstiden kan forlenges med det angitte antallet sekunder. Agenten kan klikke på knappen én eller flere ganger for å øke den gjenstående etterbehandlingstiden.
- **Planlagt oppgaves Emner**: Som standard tom. Hvis du definerer emner atskilt med ;, vil inndatafeltet Emne i Legg til / Rediger planlagt oppgave være en listeboks med disse emnene istedenfor et inndatafelt for fritekst.
- **Softphone – tillat:** PÅ hvis firmaet ditt har tilgang til å bruke den nye Puzzel-softphonen. Kan slås av for brukergrupper/brukere som ikke skal ha tilgang til å bruke softphonen. En agent som har tilgang til å bruke softphonen, kan velge mellom softphone og å oppgi et eksternt telefonnummer.
- **Softphone – bruk:** Brukes bare til agent.puzzel.com. Agenter som har valgt (i innstillingene) for å bruke softphonen, vil ha verdien PÅ.
- **Softphone – Autosvar:** Hvis autosvar er satt til PÅ, blir anrop til agentens softphone besvart automatisk etter ett < 1 sek (en kort ringetone spilles av). Sørg for at agenter som bruker autosvar, alltid har headset på når han/hun er logget på køen. Når en agent foretar et utgående anrop eller mottar et Power-/Progressive-/Predictive-anrop fra Dialer, svarer softphonen automatisk selv om Autosvar ikke er satt til PÅ.
- **Vis KPI-alarmer i klient:** Standard PÅ. Hvis AV: En utløst KPI-alarm (gul rad) vises ikke i agentapplikasjonens køoversikt.